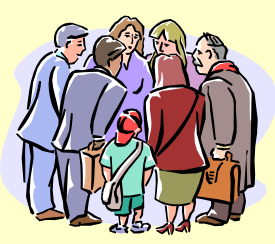

# Erfassung von Internetfragebögen mit SAS

#### Wolf F. LesenerHumboldt-Universität zu BerlinRechenzentrum

6. KSFE 28.2.-1.3.2002 an der Universität Dortmund

1

Potenziale von Datenerhebungen in Netzen<sup>1</sup>

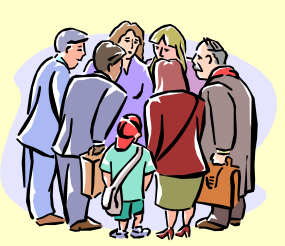

- Zeit- und Kostenersparnis
- Mehrfachverwendung
- Teilnehmerrekrutierung
- Einbindung in weitere Abläufe

<sup>1)</sup> D. Janetzko "Statistische Anwendungen im Internet" Addison-Wesley 1999

# Probleme bei Datenerhebungen in Netzen<sup>1</sup>

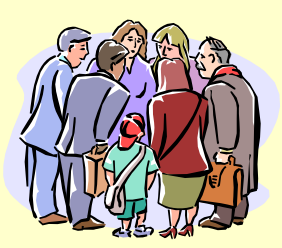

- •Fehlende Repräsentativität
- • $s^{\prime}$ red internacional des t *Als repräsentativ wird eine Stichprobe angesehen, wenn jede Beobachtungseinheit der Grundgesamtheit die gleiche Chance*
- •hatte, in die Stichprobe einzugehen (Zufallsstichprobe) oder *wenn in Abhängigkeit von der Zusammensetzung der Grundgesamtheit die Stichprobe entsprechend anteilig zusammengesetzt wird.*<sup>1</sup> S. 141

<sup>1)</sup> D. Janetzko "Statistische Anwendungen im Internet" Addison-Wesley 1999

### Voraussetzung

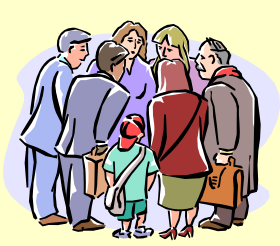

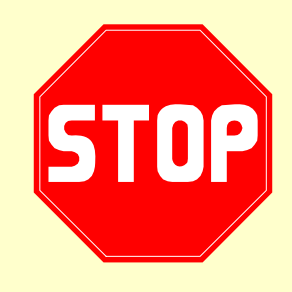

Es ist gründlich zu prüfen, ob eine Umfrage über das Internet das geeignete Arbeitsmittel ist.

> 6. KSFE 28.2.-1.3.2002 an der Universität Dortmund

#### Informationsfluß

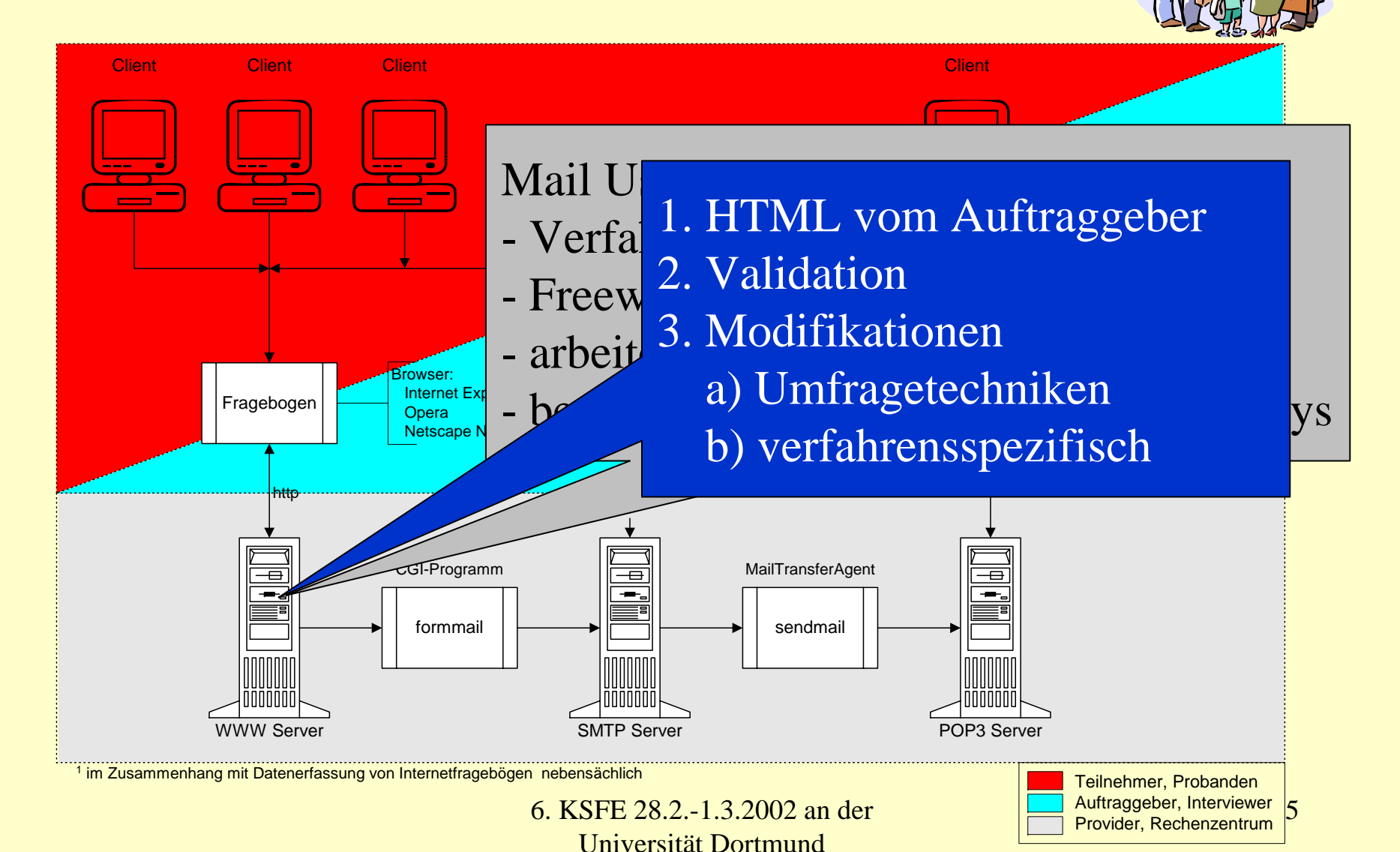

## Erforderliche Kenntnisse

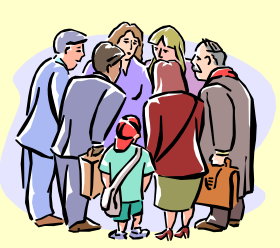

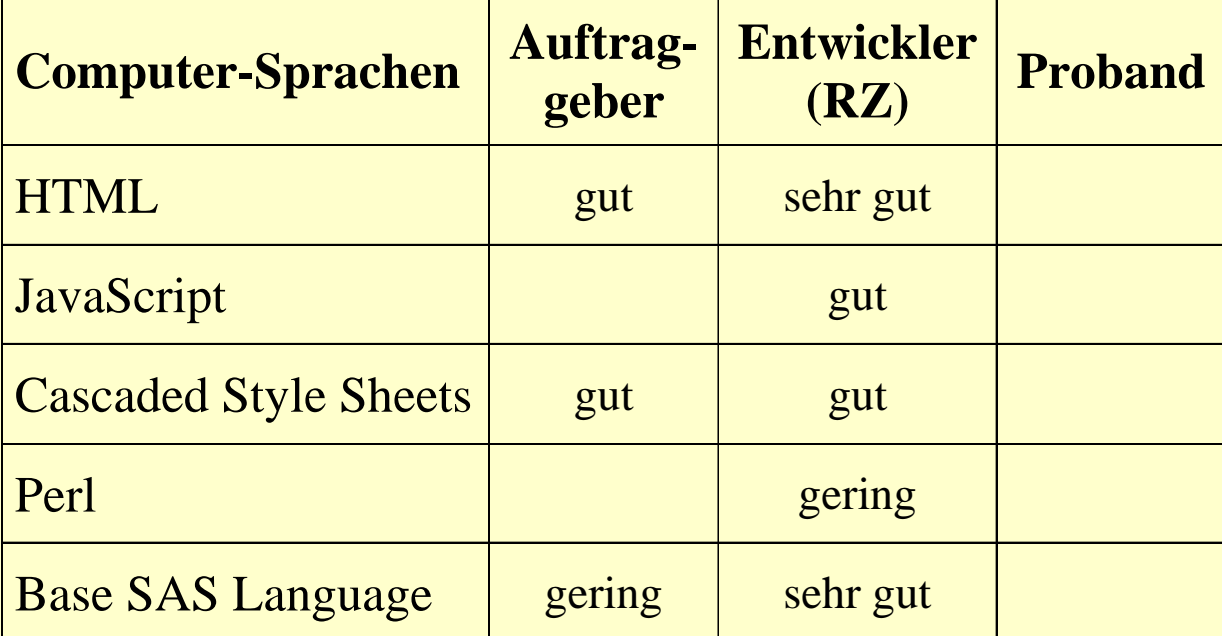

sehr gut = selbständig kreativ; gut = an Beispielen orientiert; gering = black-box-Anwendung

# Der Kern: HTML Formular

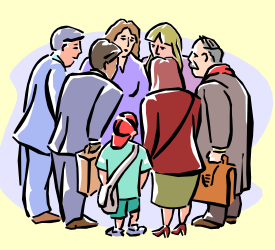

• FORM

FORM - Formular

- INPUT
- SELECT
- Eingabefeld gemäß TYPE=
- Auswahlliste
- OPTION - Optionen zu SELECT
- TEXTAREA mehrzeiliger Text
- Script Programmierung (JavaScript, VB, ...) zur Auswertung von Ereignisattributen

## Umfragetechniken<sup>2</sup>

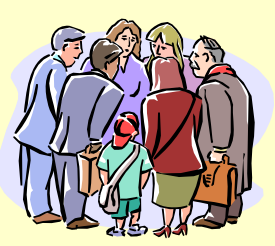

- Zufallsauswahl der Stichprobe (nth viz)
- Kontrolle des Non-Response
- Plausibilitäts- und Konsistenzkontrollen
- One-Screen-One-Question
- Filterführung
- Fortschrittsanzeige

<sup>2)</sup> http://www.demotopia.de "Methoden der Online-Befragung"

#### Die Testumgebung

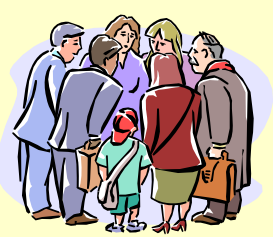

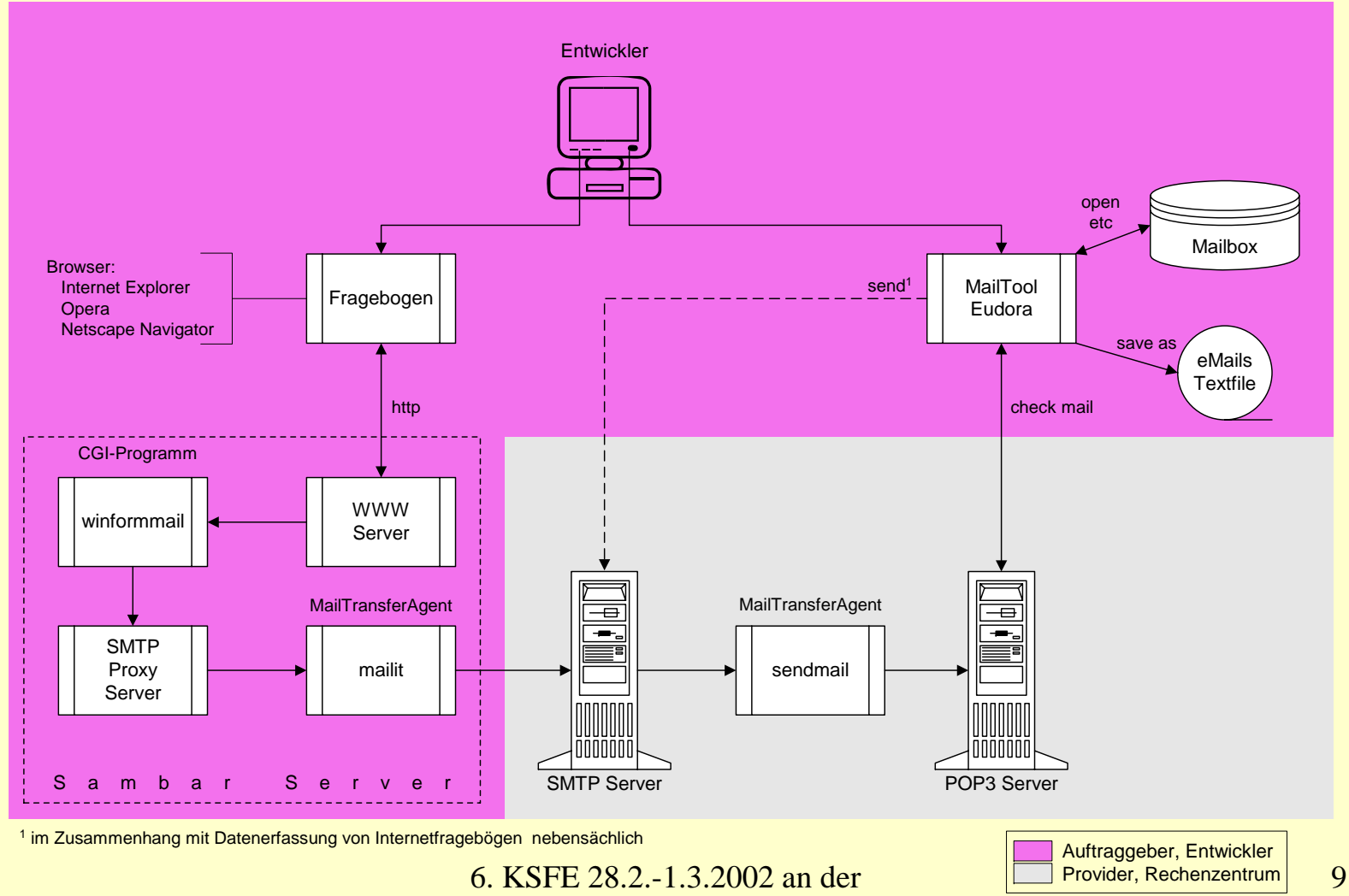

Universität Dortmund

## **Software**

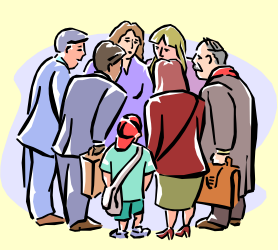

- Sambar Server 5.0 ActivePerl Build 522
- FormMail 1.6 (1.9) (-> winformmail.pl)
- SAS 8.2
- Eudora 5.1
- Internet Explorer 6.0 Netscape Navigator 6.2 Opera 6.0

## Datenaggregation

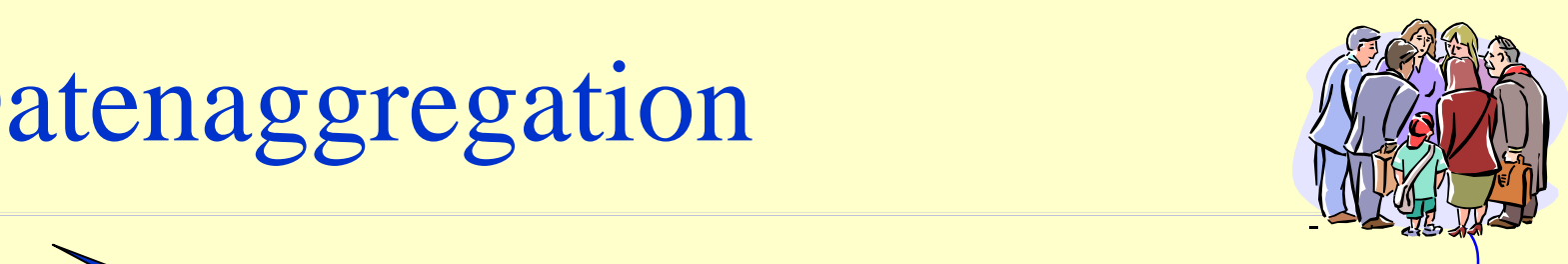

Jede Datenzeile enthält einige technisch bedingte zusätzliche Variablen. Proband1

APPEND fortgeschrieben.  $\bigcup$ duadel filit i NOC Jedes Eingabefeld (Variable) Eine aktuelle Datentabelle wird über die Felddauer mit PROC

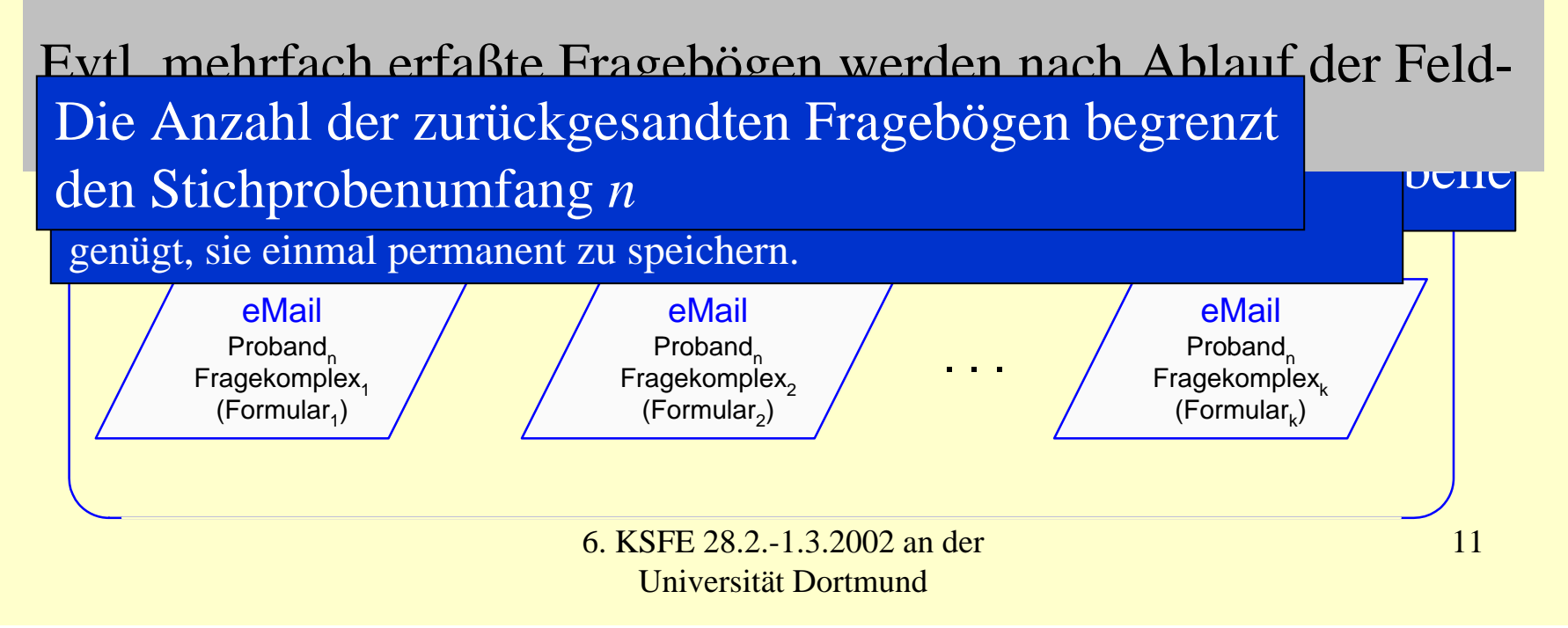

# Generieren eines eMail-Interpreters

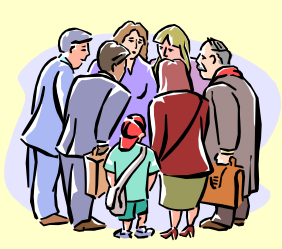

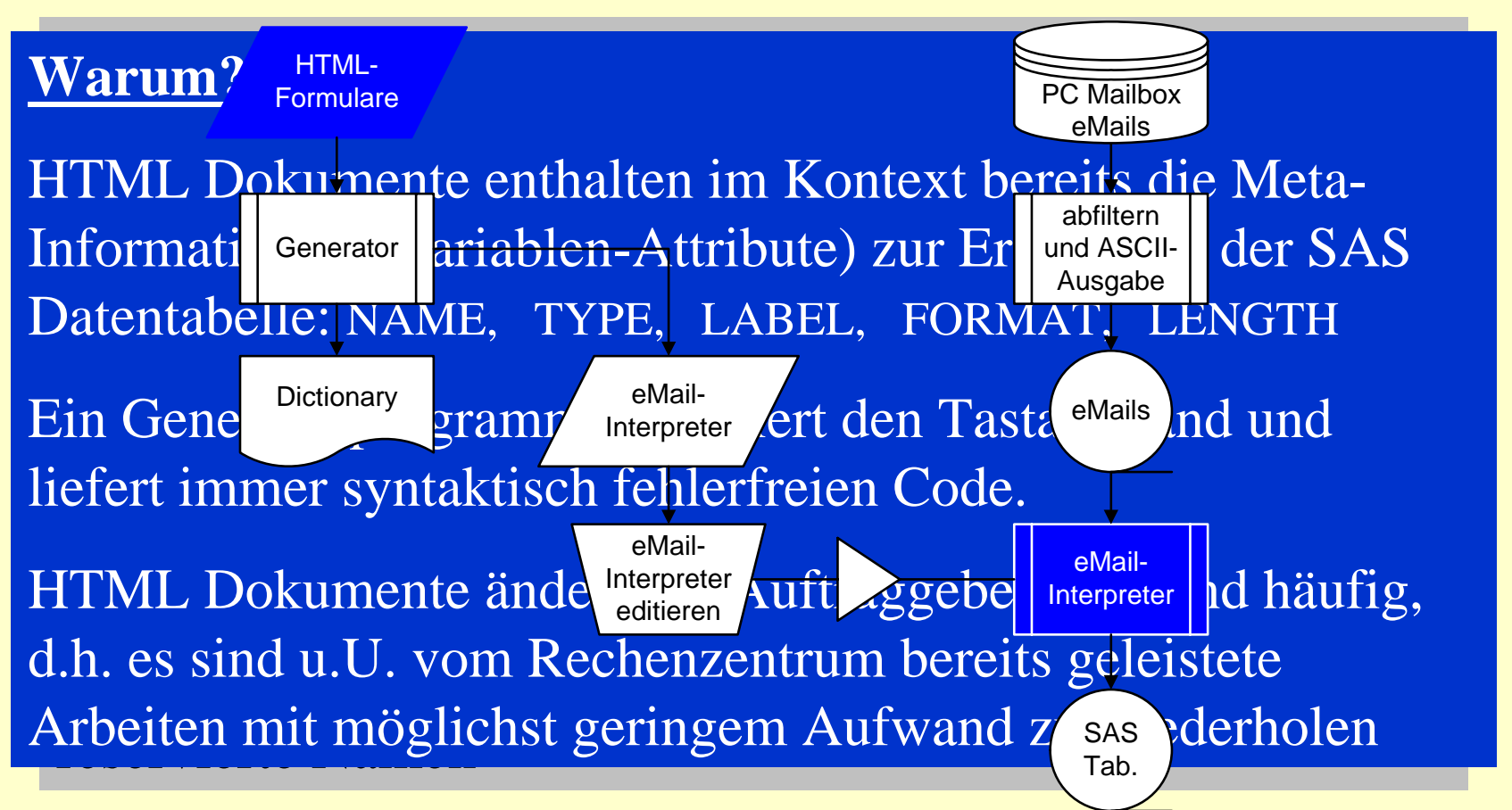

6. KSFE 28.2.-1.3.2002 an der Universität Dortmund

# Ein Beispiel

- Sambar Server starten
- Fragebogen (Internet Explorer)
- eingehende eMails (Eudora)
- Generator starten
- Das Interpreter-Programm
- Editierten Interpreter starten
- Die SAS Datentabelle

SAS

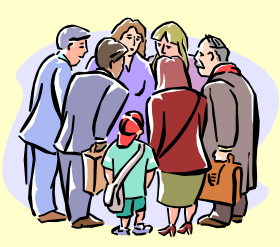